#### **EMBEDDED SOFTWARE DEVELOPMENT WITH ECOS**

**Chapter 7 Other eCos Architecture Components**

指導教授 **:**張軒彬 學生 **:**余勇麟

1

## Outline

#### $\blacksquare$  Timing components

- **E** Counters
- Clocks
- Alarms
- **n** Timers
- $\blacksquare$ Assert and Tracing functionality

■ I/O control System

#### **Timing components**

**EXCOS uses the hardware timer mechanism to** drive its timing features, which consist of:

- $\blacksquare$ **Counters**
- $\blacksquare$ Clocks
- $\blacksquare$ Alarms
- $\blacksquare$ **Timers**

 $\Box$  The kernel uses these timing features to provide timeout, delay, and scheduling services for executing threads.

- $\blacksquare$  The HAL provides macros to initialize, reset, and read the hardware device used for the kernel timing features.
- п Syntax: **HAL\_CLOCK\_INITIALIZE**(\_period\_)
	- $\blacksquare$  Parameters: \_period\_—initial value to set the timing device to achieve the desired interrupt rate.
	- п Description: Set the timing device to interrupt at the specified period.

#### п Syntax: **HAL\_CLOCK\_RESET**(\_vector\_,\_period\_)

- m. Parameters:
	- \_vector\_—timing device interrupt vector. On most HAL packages, this parameter is not used. \_period\_—initial value to set the timing device to achieve the desired interrupt rate.
- $\blacksquare$  Description: Reset the timing device with the specified period. This is only necessary for devices that require a reset after the interrupt occurs.

#### п Syntax: **HAL\_CLOCK\_READ**(\_pvalue\_)

- $\blacksquare$ Parameters: \_pvalue\_—pointer to counter value read from the timing device.
- $\blacksquare$  Description: Reads the current value of the timing device counter since the last interrupt. The hardware counter value is returned in the location pointed to by \_pvalue\_. This macro is hardware dependent and the definition here is the case for most hardware platforms.

■ The HAL architecture-specific configuration components contain a read-only configuration option describing the real-time clock constants

Real-Time Clock Constants' suboption:

- **Real-Time Clock Numerator** The Real-Time Clock Numerator
- $\blacksquare$  Real-Time Clock Denominator
- **Real-Time Clock Period**

■ Period=Numerator / Denominator

**The** *Real-Time Clock Period* is the value that is programmed into the processors' hardware timer such that the timer overflows once per kernel tick.

■ When using an eCos-supported target platform, it is usually not necessary to modify these values.

**If want to modify these values, using the** *Override* Default Clock Settings configuration option(under the kernel package)

**The Real-Time Clock Numerator and Real-Time Clock** Denominator are also modified to reflect the new timer resolution.

- $\blacksquare$ **1.** Determine the delay in nanoseconds. In our example, we want a delay of 60 milliseconds,which is the same as 60,000,000 nanoseconds.
- $\blacksquare$ **2.** Next, we need the clock frequency. In this case, we assume a clock running at 100Hz,which corresponds to 1 tick every 10 milliseconds, or 1 tick every 10,000,000 nanoseconds.This corresponds to a numerator of 100 and a denominator of 1,000,000,000.
- п **3.** Finally, we can calculate the tick value we need to use in the call using the equation

```
Delay (in nanoseconds) \times Numerator
```
---------------------------------------------= Clock ticks

**Denominator** 

Therefore, in our example we plug in the values and get

```
60000000 × 100
-------------------- = 6 (Clock ticks)
 1000000000
```
 $\blacksquare$  **4.** We then call the clock-related kernel function and pass it the parameter 6 for our 60-millisecond delay.

п The kernel can be configured to provide a *Real-Time Clock* (RTC) for the system.

**Item List 7.2** Kernel Clock Configuration Options × Option Name **Provide Real-Time Clock**

- п Option Name **Override Default Clock Settings**
	- **Clock Hardware Initialization Value**
	- **Clock Resolution Numerator**
	- **Clock Resolution Denominator**
- П Option Name **Measure Real-Time Clock Interrupt Latency**
- $\blacksquare$ Option Name **Measure Real-Time Clock DSR Latency**

#### **Counters**

 A counter is an abstraction, which maintains an increasing value that is driven by a source of ticks.

- $\blacksquare$  eCos offers two different implementations of the counter object.
	- $\blacksquare$  The first implementation uses a single linked list for maintaining alarms attached to counters.
	- **The second implementation uses a table of linked lists for** maintaining alarms attached to counters.

#### **Counters**

#### **Item List 7.3 Counter Configuration Options**

- Option Name:**Implement Counters Using a Single List** CDL Name: CYGIMP\_KERNEL\_COUNTERS\_SINGLE\_LIST Description: This is a more efficient use of memory when a small number of alarms are used in the system. T**he default setting for this option is enabled.**
- п Option Name: **Implement Counters Using a Table of Lists** CDL Name: CYGIMP\_KERNEL\_COUNTERS\_MULTI\_LIST Description: This option reduces the amount of computation necessary when a timer triggers, which is useful when many alarms are used in the  $\overline{ }$ system. This option is disabled by default.

 Option Name: **Sort the Counter List** CDL Name: CYGIMP\_KERNEL\_COUNTERS\_SORT\_LIST Description: Allows the list of alarms that are attached to counters to be sorted so that the next alarm to trigger is at the front of the list. This/  $\,$ reduces the amount of work that needs to be done when a counter tick is processed. This option causes the operation of adding alarms to the list more expensive because the list must be sorted. The default setting for this option is disabled.

#### Counters – Causes an alarm to trigger example

```
#include <cyg/kernel/kapi.h>
```

```
234 cyg_counter counter_obj;
5 cyg_handle_t counter_hdl;
67 cyg_handle_t alarm_hdl;
8 cyg_alarm alarm_obj;
910 // Declare the alarm handler function so it can11 // be passed into the alarm initialize function.
12 cyg_alarm_t alarm_handler;
1314 unsigned long index = 0;
1516 //17 // Counter thread.
18 //19 void counter_thread( cyg_addrword_t index )
20 {
```
## Counters

22 // Run forever.

23 while ( 1 )

24 {

- 25 // Delay for 10 ticks.
- 26 cyg\_thread\_delay( 10 );

27

28 // Increment the counter.

```
29 cyg_counter_tick( counter_hdl );
```
30 }

31 }

32

33 //

34 // Main starting point for the application.

35 //

36 void cyg\_user\_start( void )

37 {

- 38 // Create the counter.
- 39 cyg\_counter\_create( &counter\_hdl,

40 &counter\_obj );

### **Counters**

42 // Create the alarm. 43 cyg\_alarm\_create( counter\_hdl, 44 alarm\_handler, 45 (cyg\_addrword\_t)index, 46 &alarm\_hdl, 47 &alarm\_obj ); 49 // Initialize the alarm. 50 cyg\_alarm\_initialize( alarm\_hdl, //initialized using the alarm handle 51 12, // counter\_hdl value 52 6 ); // alarm trigger again interval 5354 // Create and run the counter thread. 55 } 58 // Alarm handler. 60 void alarm \_ handler( 61 cyg\_handle\_t alarm\_handle, 62 cyg\_addrword\_t data ) 63 { 64(unsigned long)data + +; 65 }

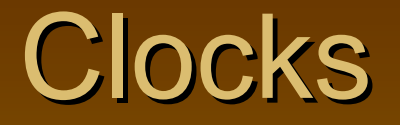

 $\blacksquare$  A *clock* is a counter, with an associated resolution, which is driven by a regular source of ticks that represent time periods.

The eCos kernel implements a default system clock, the RTC, which tracks real time.

#### **Clocks**

**Item List 7.5** Kernel Clock API Functions $\blacksquare$  Syntax: void **cyg\_clock\_create**( cyg\_resolution\_t resolution, cyg\_handle\_t \*handle, cyg\_clock \*clock ); Description: Construct a new clock with the specified resolution.

п Syntax: void **cyg\_clock\_delete**( cyg\_handle\_t clock ); Description: Remove the specified clock.

п Syntax: void **cyg\_clock\_to\_counter**( cyg\_handle\_t clock, cyg\_handle\_t \*counter ); Description: Converts a clock handle to counter handle allowing the use of kernel counter API functions.This gives access to the clock's

attached counter.

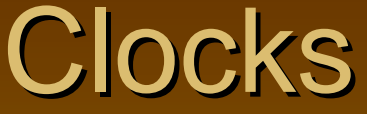

#### Г **Syntax: void cyg\_clock\_set\_resolution**(

cyg\_handle\_t clock, cyg\_resolution\_t resolution );

Description: Changes the resolution of the specified clock object. This function does not actuall y changethe behavior of the hardware driving the clock. Instead, cyg\_clock\_set\_resolution synchronizes the kernel clock object to match resolution of the underlying hardware clock providing the ticks.

#### $\blacksquare$ Syntax: cyg\_resolution\_t **cyg\_clock\_get\_resolution** (

cyg\_handle\_t clock

Description: Returns the current resolution of the specified clock.

п Syntax: cyg\_handle\_t **cyg\_real\_time\_clock** (

void

);

);

Description: Returns a handle to the system real-time clock.

п Syntax: cyg\_tick\_count\_t **cyg\_current\_time** (

> void);

Description: Returns the real-time clock counter val ue in ticks.

#### Alarm

**An alarm is attached to a counter and provides a means** for generating events based on the value of a counter.

**The event can be configured to trigger periodically or** once.

#### Alarm

**Item List 7.6** Kernel Alarm API Functions

Syntax: void **cyg\_alarm\_create**(

);

cyg handle t counter,  $\frac{1}{h}$  //handle to counter which alarm is attached. cyg\_alarm\_t \*alarm\_fn, and the to alarm handler function. cyg\_addrword\_t data,  $\frac{1}{2}$  //parameter passed into alarm handler. cyg\_handle\_t \*handle,  $\frac{1}{2}$  //pointer to the new alarm handle. cyg\_alarm \*alarm  $\frac{1}{2}$  //pointer to the new alarm object.

Description: Construct an alarm object that is attached to the specified counter. The alarm handler is called when the alarm triggers and executes in the context of the function that incremented the counter. The alarm does not run until after the call to cyg\_alarm\_initialize.

п Syntax: void **cyg\_alarm\_delete**(

cyg\_handle\_t alarm  $/$  //handle to the alarm

); Description: Disables the specified alarm and detaches it from the counter.

п Syntax: void **cyg\_alarm\_initialize**(

> cyg\_handle\_t alarm,  $\frac{1}{2}$  //handle to the alarm );

cyg\_tick\_count\_t trigger, and interest in the late causes alarm to occur cyg tick count t interval *//tick* value that causes alarm to reoccur

Description: Initializes the specified alarm to trigger when the tick value is equal to the trigger parameter. If the interval parameter is set to zero, the alarm is disabled after it occurs once. Otherwise, the alarm reoccurs according to the interval parameter setting.

#### Alarm

#### г Syntax: void **cyg\_alarm\_enable** (

```
al arm anahl a\ell avgul
    Des the specific (Cyg_Al \arm^*) allarm) - >enable(); the specified also with the specified also with the specified \frac{1}{2}original settings from the cyg_alarm_initialize
                                                                                    n.
\blacksquareSyn externC void cyg_alarm_disable (cyg_handle_t alarm)
               ((Cyg_Al arm *) al arm) - >di sabl e();
    \mathsf{De}s the specified alarm preventing it from our preventions in the specified alarm prevention of \mathsf{I}alarm can be re-enabled using the cyg_alarm_initialize
or 
                    cyg_alarm_enable
functions.
         externC void cyg_alarm_enable( cyg_handle_t alarm )
         {
         }
         {
         }
```
#### Alarm - Using clocks and alarm

- #include <cyg/kernel/kapi.h>
- 2
- 3 cyg\_handle\_t counter\_hdl;
- 4 cyg\_handle\_t sys\_cl k;
- 5 cyg\_handle\_t alarm\_hdl;
- 6 cyg\_tick\_count\_t ticks;
- 7 cyg\_al arm\_t al arm\_handl er;
- 8 cyg\_al arm al arm\_obj;
- 9

)

}

10 unsigned I ong index;

```
11externC void cyg_clock_to_counter(

cyg_handle_t clock,
13 // Main starting point for the application of the application. The application of the application of the application of the application. The application of the application of the application of the application of the ap
```

```
t<br>CYG_CHECK_DATA_PTR( counter, "Bad counter handle
pointer");
{
```

```
* counter = (cyg_handle_t)(Cyg_Counter *) clock;
```
#### 19 cyg\_clock\_to\_counter(sys\_clk, 20 &counter\_hdl );

```
Alarm
22 cyg_al arm_create( counter_hdl,
23 alarm_handler,
24 (cyg_addrword_t)&index,
25 and the contract of the Salarm_hdl,
26 and 26 and 26 and 26 and 26 and 26 and 26 and 26 and 26 and 26 and 26 and 26 and 26 and 26 and 27
27
28 cyg_alarm_initialize(alarm_hdl,
29 cyg_current_time() + 100,
30 100 );
31 }
3233 //34 // Alarmhandler.
35 //36 voi d al arm_handler (
37 cyg_handle_t alarm_handle,
38 cyg_addrword_t/data)
39 {
40 (unsigned long)data++;
41 }
```
#### Timers

- A *timer* is an alarm that is attached to a clock. There is a timer object defined by the kernel.
- **EXCOS does not provide a formal implementation, or** kernel API functions, for the timer object.
- $\blacksquare$  Timers in the eCos system are used within the  $\mu$  ITRON compatibility layer package.
- $\blacksquare$  The  $\mu$  ITRON package uses the timer object attached to the real-time clock for performing its needed timing related functions.

#### Asserts and Tracing

- **Assert** is a piece of code that checks, at run time, whether a condition is expected. If the condition is not expected,an error message can be output and the application is halted.
- **Tracing** allows the output of text messages at various points in the application's execution. This output enables you to follow the execution flow of a program or check a particular status when certain events occur.

#### Asserts and Tracing Asserts and Tracing

**Both asserts and traces are defined as macros. The** three basic assert macros are:

- CYG\_FAIL—does not accept a condition as its first parameter. Instead, this macro outputs the standard message along with a possible user-defined message regardless of any conditions being met.
	- // unconditional failure; use like panic(), coredump() &c.
	- $\quad$  # define <code>CYG\_FAIL(</code>  $\_$ msg $\_$ )  $\_$
	- $\blacksquare$ CYG\_MACRO\_START
	- $\blacksquare$ CYG\_ASSERT\_DOCALL( \_msg\_ );
	- $\blacksquare$ CYG\_MACRO\_END

### Asserts and Tracing

- $\blacksquare$  **CYG\_ASSERT**—accepts a condition as its first parameter. Depending on the value of the condition, this macro outputs the standard message along with a possible user defined message.
	- // conditioned assert; if the condition is false, fail.
	- $\blacksquare$ # define CYG\_ASSERT( \_bool\_, \_msg\_ )
	- $\Box$ CYG\_MACRO\_START
	- $\blacksquare$  $if ( | ( _{bool} ) )$
	- n CYG\_ASSERT\_DOCALL( \_msg\_ );
	- $\blacksquare$ CYG\_MACRO\_END
- $\blacksquare$ **CYG\_ASSERTC**—compact version of the assertion macro that outputs the standard message along with the resulting value of the first parameter.
	- $\quad$  # define CYG\_ASSERTC( \_bool\_ )  $\mid$
	- $\blacksquare$ CYG\_MACRO\_START
	- $\blacksquare$ if  $( | ( _{bool} ) )$
	- П  $CYG\_ASSENT\_DOCALL( # \underline{\hspace{0.2cm}} \rightarrow$ bool\_ );
	- П CYG\_MACRO\_END

### Asserts and Tracing

**EXCOS Supports four different modes for assert and trace** messages. These modes determine the format of the information that is output. The four modes are:

- Null
- **Simple**
- $\blacksquare$  Fancy
- **Buffered**

### Asserts and Tracing Asserts and Tracing

**Item List 7.7 Assertion and Tracing Configuration Options** 

- Option Name: **Use Asserts** CDL Name: CYGDBG\_USE\_ASSERTS Description: Enables assertion code checking and output messages. SubOption:
	- **Preconditions**
	- **Postconditions**
	-
	- Use Assert Text
- п Option Name: **Use Tracing** CDL Name: CYGDBG\_USE\_TRACING Description: Enables trace code output messages. SubOption:
	- Trace Function Reports
	- Use Trace Text
- Option Name: **Null Output** CDL Name: CYGDBG\_INFRA\_DEBUG\_TRACE\_ASSERT\_NULL Description: Disables output messages for tracing and assertion functions. This enables breakpoints to be placed in the

trace and assert routines during a debug session instead of interpreting output messages.

#### Asserts and Tracing Option Name: **Simple Output**

CDL Name: CYGDBG\_INFRA\_DEBUG\_TRACE\_ASSERT\_SIMPLE

Description: Specifies the message format for assert and trace output. This format includes the thread identification number, the filename, line number, routine name, and any additional text message.

**Example: Fancy Output** CDL Name: CYGDBG\_INFRA\_DEBUG\_TRACE\_ASSERT\_FANCY Description: Specifies the message format for assert and trace output. This format includes the thread identification number, the filename, line number, routine name, and any additional/text message.

#### Asserts and Tracing a. Option Name: **Buffered Tracing** CDL Name: CYGDBG\_INFRA\_DEBUG\_TRACE\_ASSERT\_BUFFER Description: Allows tracing and assertion messages to be stored in a buffer. These messages are output when CYG\_TRACE\_PRINT is called. Suboptions define the buffer size and whether the buffer wraps, halts, or outputs when it is full. The trace buffer can also be configured to output when an assertion occurs. Option Name: **Use Function Names** CDL Name: CYGDBG\_INFRA\_DEBUG\_FUNCTION\_PSEUDOMACRO Description: Allows trace and assert macros to include the function name in output messages. Although this is helpful to read during debug,this option increases the code size.

#### Asserts and Tracing Asserts and Tracing

#### Table 7.1 Trace Macros

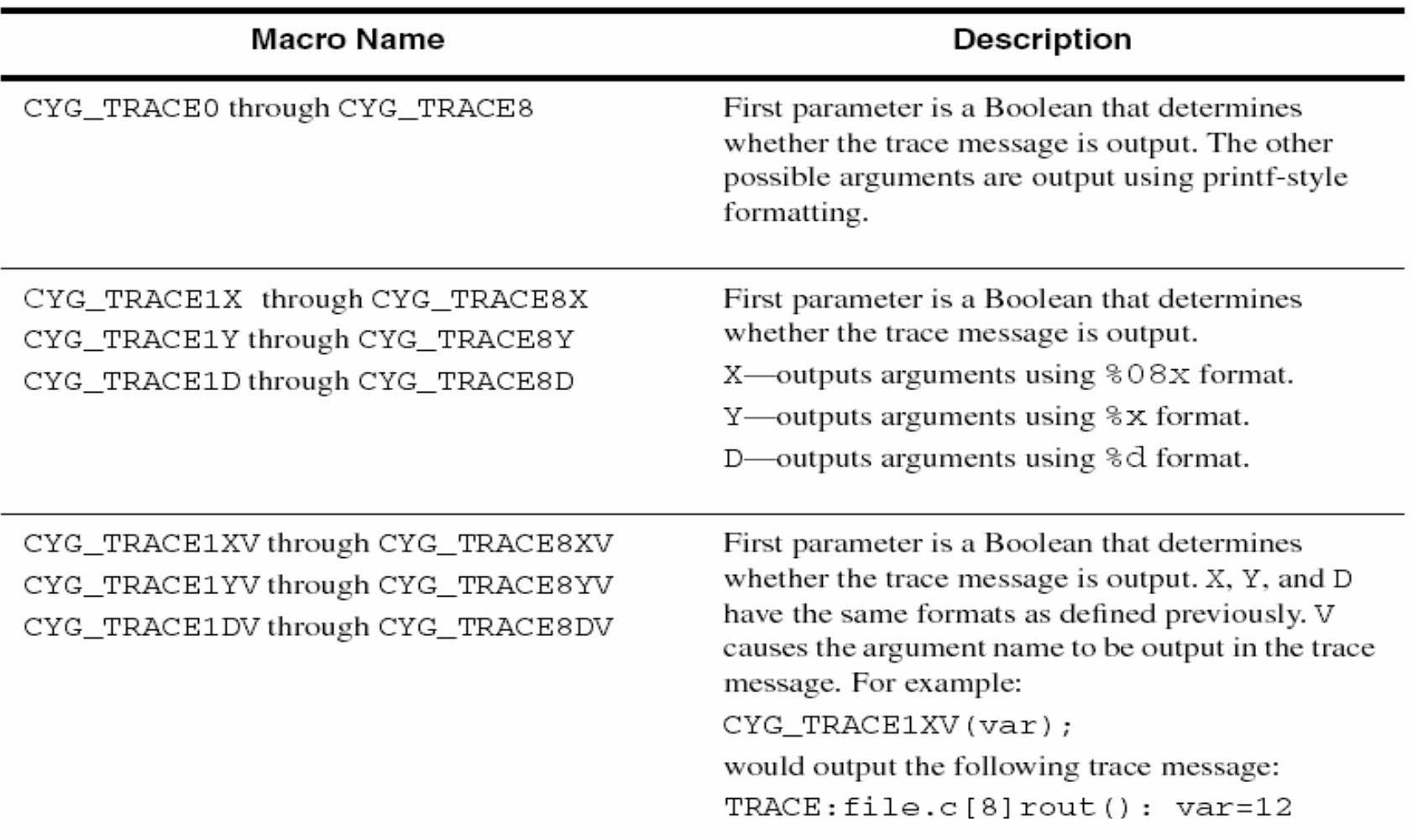

## Asserts and Tracing Asserts and Tracing

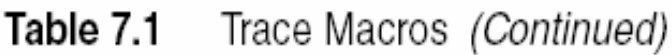

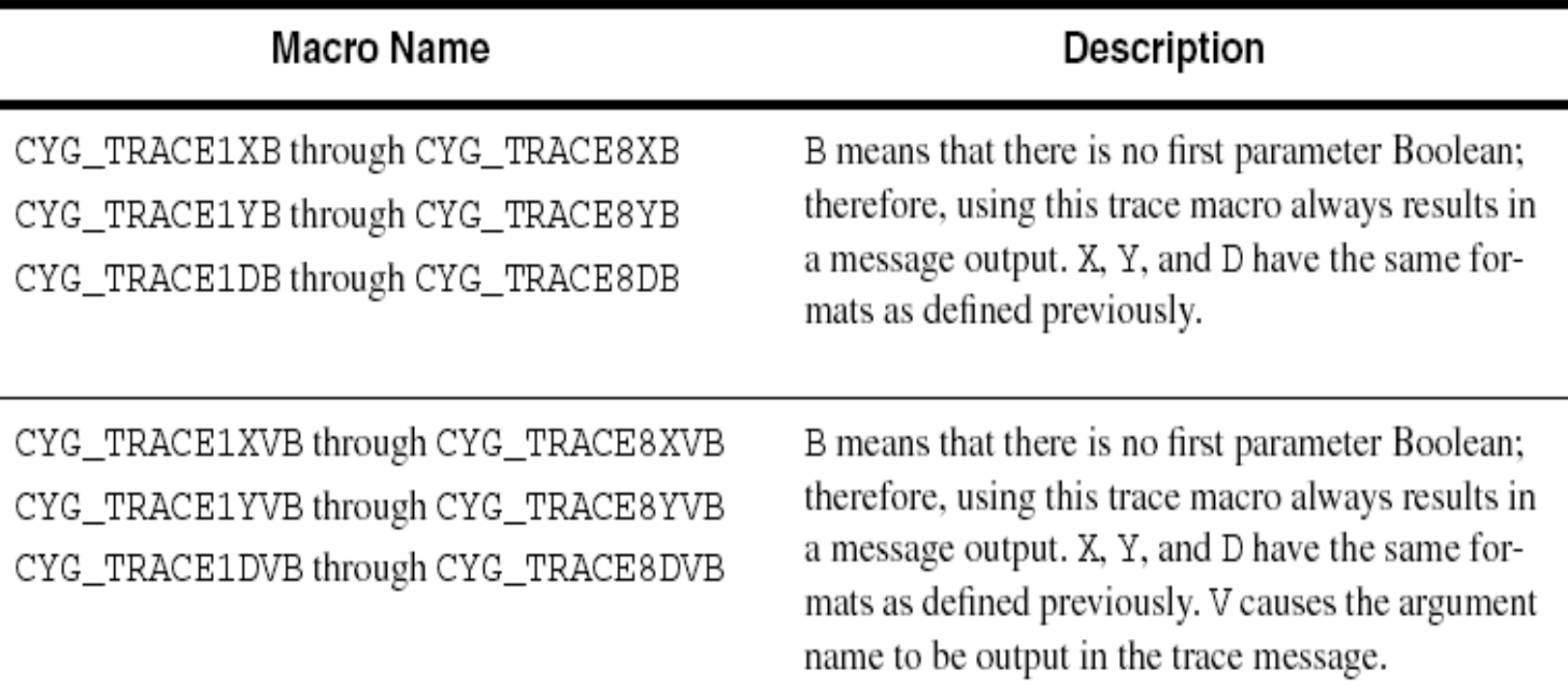

#### Asserts and Tracing

 $\blacksquare$  The trace macros provide a means for tailoring the level of trace messages within an application.This allows control of the amount of output messages during runtime. The trace level can be controlled by the first parameter passed into the trace macro.

```
#include <cyg/infra/cyg trac.h>
 1
 2
    static int trace level = 1;
 3
 4
    #define TL1 ( 0 < trace_level )
 5
    #define TL2 ( 1 < trace_level )
 6
 7
    void my routine(
 8
             unsigned long index)
 9
10
     \{unsigned char v1, v2, v3;
111213index++;14
15
        // Processing using local variables v1, v2, and v3.
16
17
       CYG_TRACE1(TL1, "Index: %d", index );
18
        CYG_TRACE3 (TL2, "Locals: %d %d %d", v1, v2, v3 );
19
20
Code Listing 7.3 Trace output runtime control example.
```
 $\blacksquare$  The ISO C standard output uses the diagnostic console device provided by the HAL. This is controlled by the Default Console Device configuration option.

 $\blacksquare$ The HAL diagnostic device uses a polling mode for communication.

 $\blacksquare$  This means that output/can be slow especially when communicating with a GDB host, which involves utilizing the GDB remote protocol. Input can be processing intensive, meaning that other threads might not have an opportunity to run.

**It is currently not possible to receive console input when** using GDB to debug an application.

**for example, using scanf. Instead, either GDB should not** be used or a different HAL diagnostic device needs to be used for communication.

**Item List 7.8 ISO C Library Configuration Option Packages** 

 $\blacksquare$  Option Name: **ISO C Library Internationalization Functions** CDL Name: CYGPKG\_LIBC\_I18N Description: Allows configuration of ISO C internationalization functions such as ctype.h and locale-related functions.

 Option Name: **ISO C Library setjmp/longjmp Functions** CDL Name: CYGPKG\_LIBC\_SETJMP Description: Allows configuration of the build options for the setjmp.h functions.

 $\blacksquare$  Option Name: **ISO C Library Signal Functions** CDL Name: CYGPKG\_LIBC\_SIGNALS Description: Specifies the configuration of the signal functionality within the ISO C library, such as the signal and raise functions.

 $\blacksquare$  Option Name: **ISO C Environment Startup/Termination Functions** CDL Name: CYGPKG\_LIBC\_STARTUP Description: Controls the configuration of startup, such as the main entry point, and termination, such as exit, for full ISO C ompatibility.

- $\blacksquare$  Option Name: **ISO C Library Standard Input/Output Functions** CDL Name: CYGPKG\_LIBC\_STDIO Description: Allows configuration of the input/output functions found in the stdio.h library file.
- $\blacksquare$  Option Name: **ISO C Library General Utility Functions** CDL Name: CYGPKG\_LIBC\_STDLIB Description: Specifies the configuration options for the utility functions found in the stdlib.h library file.
- $\blacksquare$  Option Name: **ISO C Library String Functions** CDL Name: CYGPKG\_LIBC\_STRING Description: Controls the configuration options for the string functions found in the string.h library file.
- Option Name: **ISO C Library Date and Time Functions** CDL Name: CYGPKG\_LIBC\_TIME Description: Configures the ISO C date and time functions.

 $\blacksquare$  There are four compatibility modes, which deal with how errors are handled, available for the math library:

- **ANSI/POSIX 1003.1(Default)**
- **IEEE-754**
- **X/Open Portability Gui de Issue 3 (XPG3)**
- **System V Interface Definition Edition 3**

## I/O Control System

■ The eCos *I/O control system* is comprised of two modules, the *I/O Sub-System* and the Device Drivers.

The eCos I/O control system modules are comprised of packages that are configured like other components.

**These packages can be added or removed to support the** specific hardware device needs for the application.

# I/O Control System

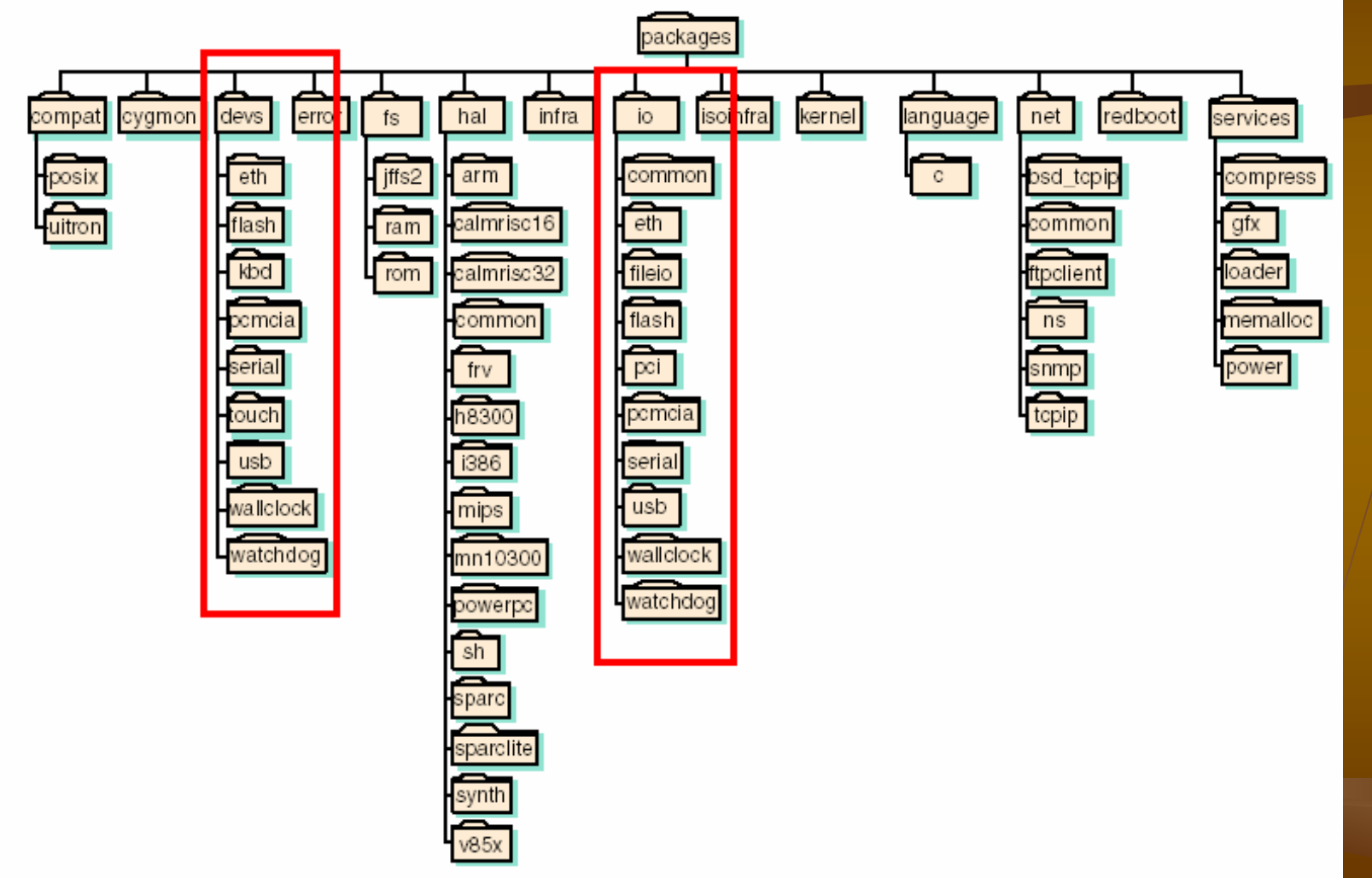

Figure 1.3 High-level component repository directory structure snapshot.

# I/O Control System

- $\blacksquare$  The I/O control system design uses a layered approach.
- $\blacksquare$ **This example is** not of any particular platform; it is intended to show the software layers within the I/O control system.

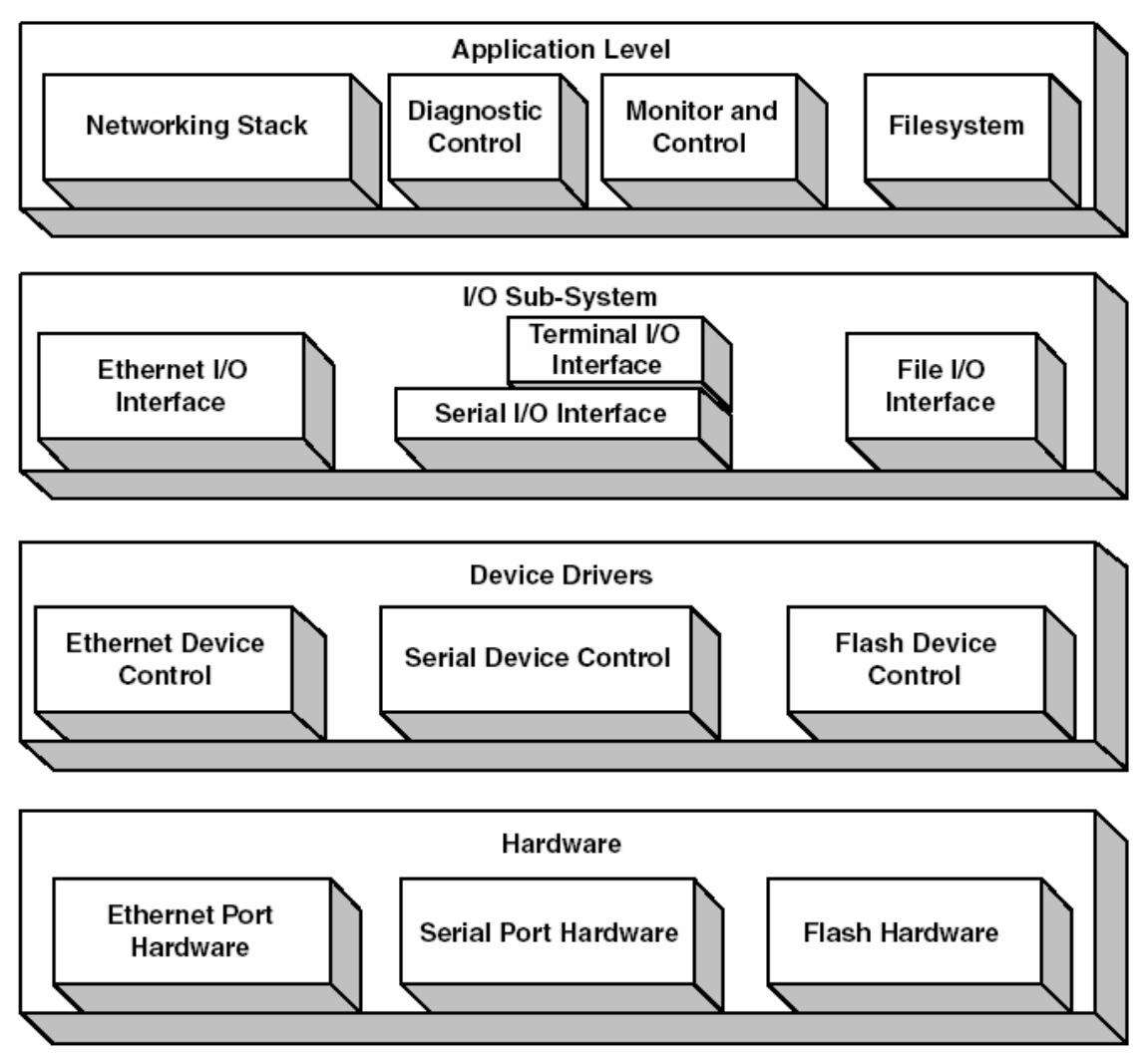

Example eCos I/O control system. Figure 7.1

#### I/O Control System\_I/O Sub-system

 $\Box$  The I/O Sub-System provides a standard API for accessing low-level hardware devices.

**Access to the device drivers is accomplished through** functions called *handlers*.

**Device drivers define specific handlers, within their** device I/O table entry.

#### I/O Control System\_I/O Sub-system

```
#include <cyg/kernel/kapi.h>
 \mathbf{1}\mathbf{2}#include <cva/io/io.h>
 3
    #include <cyg/infra/diag.h>
 4
 5
    \prime\prime6.
    // Main starting point for the application.
 7
    \prime\prime8
    void cyq user_start( void )
 9
    \{10
        cyg_io_handle_t tty_hdl;
        int err;
11
        char output string[] = "Hello There!!!\n";
12cyq uint32 output len = sizeof ( output string );
1314err = cyq io lookup( "/dev/tty0", &tty_hdl );
1.5
16
        if (err)
1718
        \{diag_printf ( "ERROR opening device tty0.\n" );
19
20return;
21
        }
22
        err = cyg\_io\_write(ty\_hd1, output\_string, & output\_len);23
2425
        if (err)
26
        \left\{ \right.27
           diag_printf ( "ERROR writing to device tty0.\n" );
28
           return;
29
        }
30<sub>1</sub>
```
Code Listing 7.4 I/O Sub-System API example code.

#### I/O Control System\_Device Driver

A *device driver* is a piece of code that controls a specific hardware component.

It is the job of the device driver to isolate and encapsulate the component-specific implementation.

**This allows the I/O Sub-System to present a standard** interface to higher-level software modules using the device I/O table.

#### I/O Control System\_Device Driver

- **Device drivers use an API for interacting with the kernel** and HAL.
- $\blacksquare$  Ex.
	- The cyg\_drv\_isr\_lock and cyg\_drv\_isr\_unlock functions are defined the same as the cyg\_interrupt\_disable and cyg\_interrupt\_enable functions.
- $\blacksquare$  The difference between using the kernel API and the driver API is that the driver API is guaranteed to be present in configurations where the eCos kernel is not present. This makes the drivers more portable.

# END~

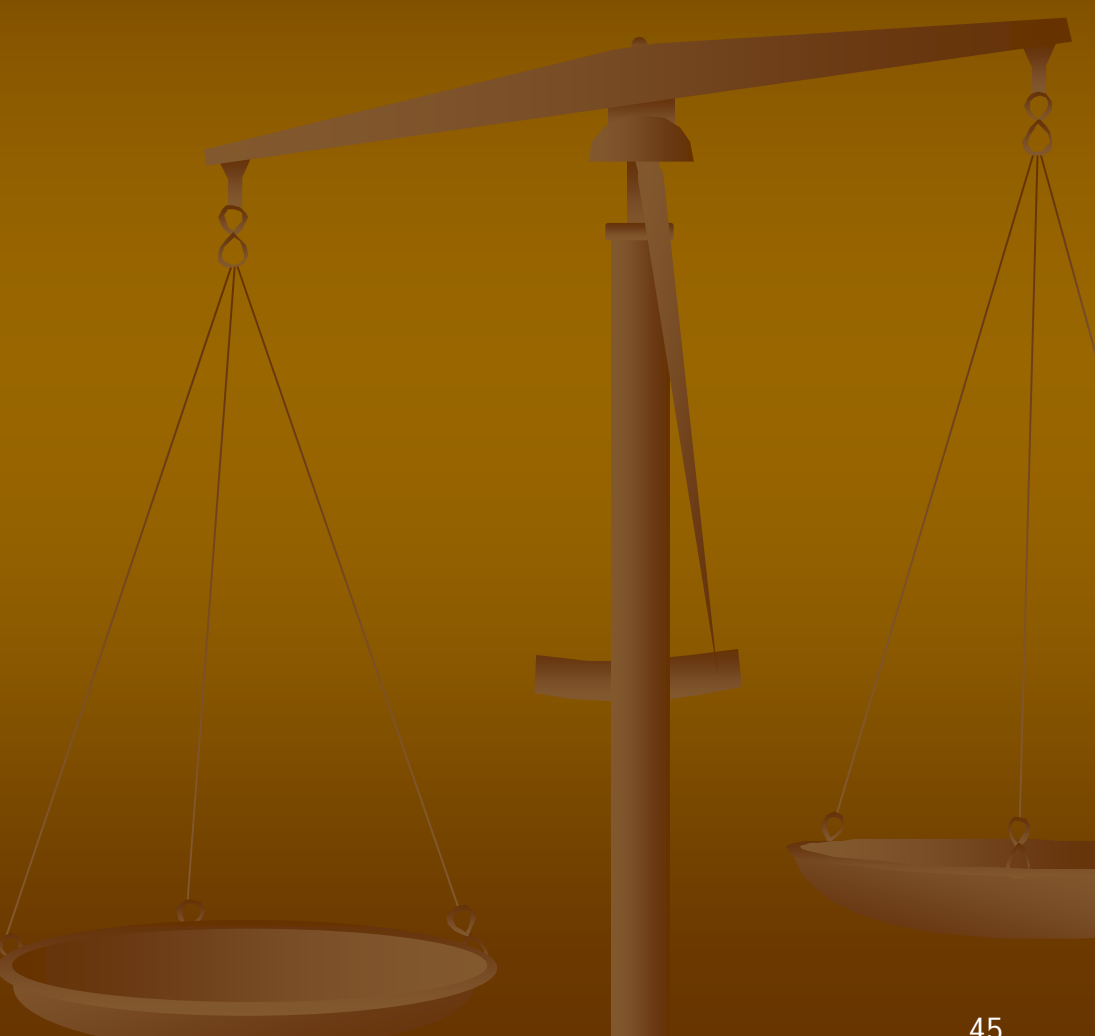